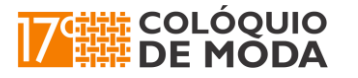

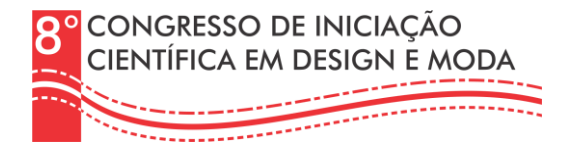

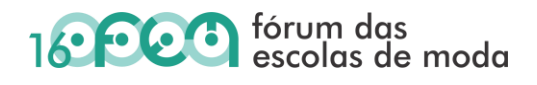

## **INKSCAPE PARA PROJETOS DE MODA: DESAFIOS E POSSIBILIDADES**

*Inkscape for fashion projects: Challenges and possibilities* 

Romanato, Daniella; Mestre; FATEC Americana, daniellaromanato@gmail.com<sup>1</sup>

**Resumo:** Este artigo pretende mostrar a importância do uso do Inkscape, um software livre, como alternativa ao uso de softwares pagos, para a criação de desenhos vetorizados na área de moda seja por alunos, profissionais ou empresas. A necessidade desta adaptação surgiu devido as consequências geradas pela pandemia da COVID-19, em que os alunos e profissionais deixaram de ter acesso aos programas pagos instalados em computadores de instituições de ensino e empresas, passando a trabalhar de suas próprias casas e computadores.

**Palavras-chave:** Inkscape; Desenho vetorizado; Moda.

**Abstract:** This article intends to show the importance of using Inkscape, a free software, as an alternative to the use of paid software, for the creation of vector drawings in the fashion area, whether by students, professionals or companies. The need for this adaptation arose due to the consequences generated by the COVID-19 pandemic, in which students and professionals no longer have access to paid programs installed on computers of educational institutions and companies, starting to work from their own homes and computers. **Keywords**: Inkscape; Vectorized drawing; Fashion.

### **1. Introdução**

Desde a explosão da pandemia da COVID-19, que, no Brasil, levou a suspensão de aulas e serviços a partir de 11 de março de 2020 e até o final do ano de 2021, as pessoas tiveram que buscar alternativas para sobreviver dentro de suas próprias casas. Com este isolamento social, a tecnologia se tornou imprescindível ao possibilitar o convívio familiar, aulas, reuniões, trabalhos em geral, através de videoconferências.

Especificamente na área da moda, profissionais e alunos deixaram de ter acesso aos programas pagos, como o CorelDraw e o Adobe Illustrator, instalados em computadores de instituições de ensino e empresas, passando, então, a trabalhar de suas próprias casas e computadores. O problema é que estes softwares têm um alto custo o que impossibilitou uma boa parte destes usuários de instalá-los, dentro da lei, em seus computadores pessoais.

<sup>&</sup>lt;sup>1</sup> Mestre em multimeios pela UNICAMP, bacharel em desenho de moda pela FASM, licenciada em história e pedagogia pelo CEUCLAR, especialista em moda, arte e cultura pela ANHEMBI-MORUMBI; mais de 15 anos na indústria têxtil e 19 anos com docência em moda, atualmente na FATEC em Americana/SP. Tem 2 livros publicados pela Editora Brasport, 1 pela Komedi e 1 pela Novas Edições Acadêmicas.

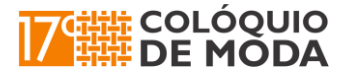

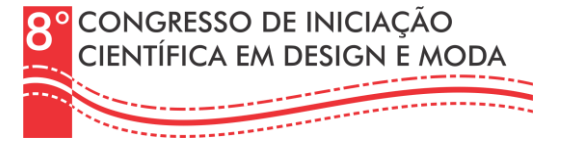

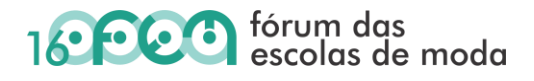

Apesar de não serem dados atuais e ser uma observação específica em instituições de ensino, as pesquisadoras Amorin e Makara em 2016 relataram questões que permanecem ainda hoje, em que:

> Observou-se empiricamente que os softwares mais usados para ensinar desenho técnico nas instituições de ensino são o CorelDRAW® e o Adobe Illustrator®, por serem os mais conhecidos programas de desenho vetorial e, portanto, bastante apropriados à execução deste tipo de trabalho. Porém, estes softwares têm custo elevado para os estudantes universitários que não conseguem adquiri-los para seus estudos e desenvolvimento dos trabalhos extraclasse. A versão completa do CorelDRAW® pode ser adquirida pelo preço de R\$ 2.399,00 ou feita uma assinatura que custa R\$899,00 por ano (COREL, 2016). Já o Adobe Illustrator® pode ser assinado para uso online pelo preço de R\$1.020,00 por ano apenas para alunos e professores (ADOBE, 2016).

Desta forma, foi necessário buscar alternativas. Uma das mais comuns é a instalação de softwares piratas que, apesar de ilegal, segundo Alves (2018), *"quase a metade (46%) dos softwares usados no Brasil não são licenciados, segundo o levantamento mais recente da Business Software Alliance (BSA), entidade que reúne empresas como Apple, Microsoft e IBM"*. Além disso, o autor ainda destaca os riscos desta prática que vão desde a falha e o mau funcionamento do programa como eliminação de ferramentas, travamentos constantes e perda de trabalhos por não poderem ser salvos até o aparecimento de vírus, já que para a instalação destes softwares piratas, em boa parte das vezes, pede-se a desativação do antivírus, prejudicando o desempenho do computador e até causar todos os tipos de estragos e ameaças como a invasão de dados, por exemplo.

Outra alternativa foi se adaptar a novas interfaces e diminuição de recursos com o uso de softwares livres.

> Puls (2011) enuncia que as novas tecnologias devem ser exploradas como recursos complementares e facilitadores. Essas novas experiências levam o designer aprofundar e aperfeiçoar suas técnicas num processo contínuo onde passa a somar em seus desenhos essas novas informações e tecnologias. (...) Percebemos que, atualmente, nessa sociedade da informação e globalização, o desenvolvimento da padronização e automatização tem levado o designer a não mais ficar distante dessa realidade, trazendo para si, a adoção desses novos recursos para seu processo de representação do design. (LEMOS, 2013, p. 2)

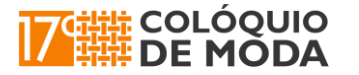

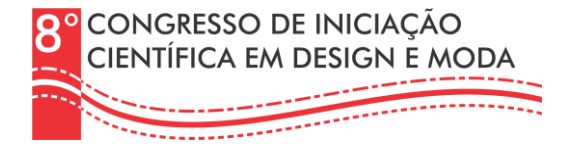

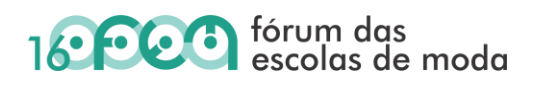

#### **2. O uso do Inkscape na moda**

Com a pandemia, muitas empresas fecharam. Com o tempo as atividades comerciais foram voltando, mas muitas empresas e instituições de ensino precisaram rever seus os gastos, levando a estes a encerrar contratos com empresas fornecedoras de softwares, por exemplo.

Como isto, durante a pandemia até hoje, assim como os usuários pessoais, as empresas e instituições precisaram buscar alternativas legais para continuarem executando seus projetos gráficos, já que há algum tempo *"os programas gráficos vêm se desenvolvendo e ganhando espaço no design oferecendo economia de tempo, aprimorando a execução de toda a cadeia produtiva e permitindo qualquer alteração imediata"* (LEMOS, 2013, p. 2).

Desta forma, o uso de softwares livres tornou-se uma importante ferramenta. No caso de desenhos vetorizados, o Inkscape se mostrou bastante eficiente, já que pode ser baixado gratuitamente ou usado diretamente na internet.

> Por outro lado, existem softwares livres de download gratuito para realização de desenhos vetoriais como o Inkscape, o Karbon e o Apache OpenOffice Draw. O Inkscape, por exemplo, pode ser baixado gratuitamente da internet pelo site oficial do software Inkscape<sup>2</sup> ou até mesmo ser usado online de qualquer computador com acesso à internet sem a necessidade de fazer a instalação, direto pelo site da RollApp<sup>3</sup>. Este site permite ao usuário se conectar com seu dispositivo de nuvem preferido como Google Drive, Dropbox, OneDrive, entre outros, para salvar os desenhos e depois reabri-lo em outro computador. (AMORIN; MAKARA, 2016, p. 2-3)

Contextualizando a minha própria experiência como profissional e professora na área de moda, eu também sempre utilizei o CorelDarw para fazer desenhos técnicos, croquis, ilustrações, estampas, marcas e logos, entre outros, mas, devido as questões já comentadas, passei a usar o Inkscape, que segundo Scherrer e Bessa (2017, p. 6) afirmam que *"as pessoas que utilizam o CorelDraw ou o Adobe Illustrator serão autodidatas nesse software, pois a plataforma tem uma interface próxima, permitindo trabalhar de forma intuitiva"*. Apesar da semelhança e facilidades do programa, precisei mergulhar em cursos online para aprender a usar as ferramentas do Inkscape de forma equivalente as do CorelDraw.

Devido a esta experiência, farei a maioria das comparações entre o CorelDraw e o Inkscape.

<sup>2</sup> https://inkscape.org/pt/download/

<sup>3</sup> https://www.rollapp.com/apps

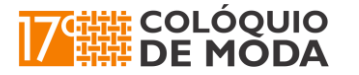

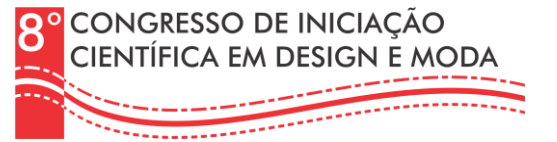

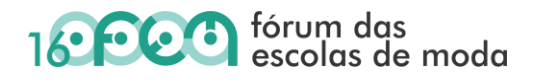

Além de similares, o CorelDraw e o Inkscape são compatíveis, permitindo que arquivos salvos em Corel, independentemente da versão, seja aberto no Inkscape. Esta compatibilidade é uma vantagem interessante já que o Corel só abre arquivos salvos na versão que está sendo usada ou em versões anteriores. Em relação ao desenho de moda digital:

> Puls (2011) destaca o desenho como ferramenta na concepção projetual no design. Um meio pelo qual o designer articula suas percepções, sensações e pensamentos para expressar de forma gráfica suas propostas. Porém, percebemos que, atualmente, nessa sociedade da informação e globalização, o desenvolvimento da padronização e automatização tem levado o designer a não mais ficar distante dessa realidade, trazendo para si, a adoção desses novos recursos para seu processo de representação do design. (LEMOS, 2013, p. 2)

Neste sentido, o uso de recursos gráficos digitais, no campo da moda se aplicam, principalmente, ao desenho técnico por ser um *"documento indispensável nas confecções e no desenvolvimento do produto de moda"* (SANTOS, 2019, p. 59), necessitando, então, ser claro e objetivo, detalhando tudo que irá compor a peça e fornecendo informações precisas sobre sua execução, como afirma Mastelini e Almeida (2016, p. 82):

> O desenho técnico é um desenho detalhado da peça do vestuário e/ou acessório e não apresenta em sua representação o corpo da figura humana. Trata-se do desenho planificado de peças do vestuário, que funciona como referencial para a produção da peça em grande escala de repetição e que proporciona a identificação de seus detalhes e partes, como costuras, corte, acabamentos e especificações. Pode-se dizer que é um código genético da roupa, uma vez que nele estão inscritas todas as informações necessárias à reprodução de cópias absolutamente idênticas. O tipo do tecido, a posição exata das costuras, o local onde serão colocados os detalhes, a grade de tamanhos, a sequência de montagem das peças e até as ferramentas que devem ser usadas para a aplicação de detalhes podem ser explicitadas a partir do desenho técnico. (...)

Ainda de acordo com Mastelini e Almeida (2016, p. 82), o desenho técnico digital *"atualmente, na maioria das empresas é executado em programas de computador de linguagem vetorial, CorelDraw".*

> Um desenho técnico é o desenho 2D de uma peça (ou uma série de peças) de roupa feito para representar uma forma tridimensional, como ela fosse estendida sobre uma superfície plana e vista de cima. As visões de frente e costas são mais comuns, embora também seja possível incluir visões laterais, dependendo das informações que devem ser transmitidas. Os desenhos técnicos são essencialmente desenhos lineares, que podem ser complementados para fins de apresentação. (HOPKINS, 2011, p.80, apud MASTELINI; ALMEIDA, 2016, p. 82)

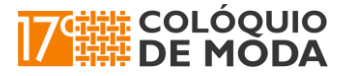

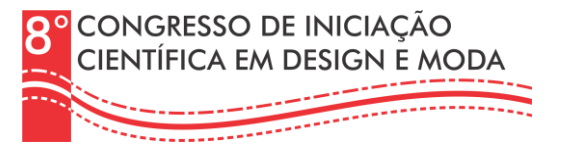

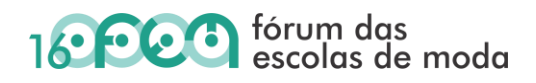

No caso da adaptação entre programas, ao abrir no Inkscape um arquivo de desenho técnico feito no Corel, quase nenhum problema aparece. Uma das diferenças entre os programas que causa alteração em desenhos feitos no Corel é que neste, objetos só recebem cores se estiverem fechados, ou seja, o desenho precisa ter o último ponto finalizado sobre o primeiro; já no Inkscape qualquer forma pode ser preenchida com uma cor mesmo estando aberta, como se vê na figura comparada a seguir.

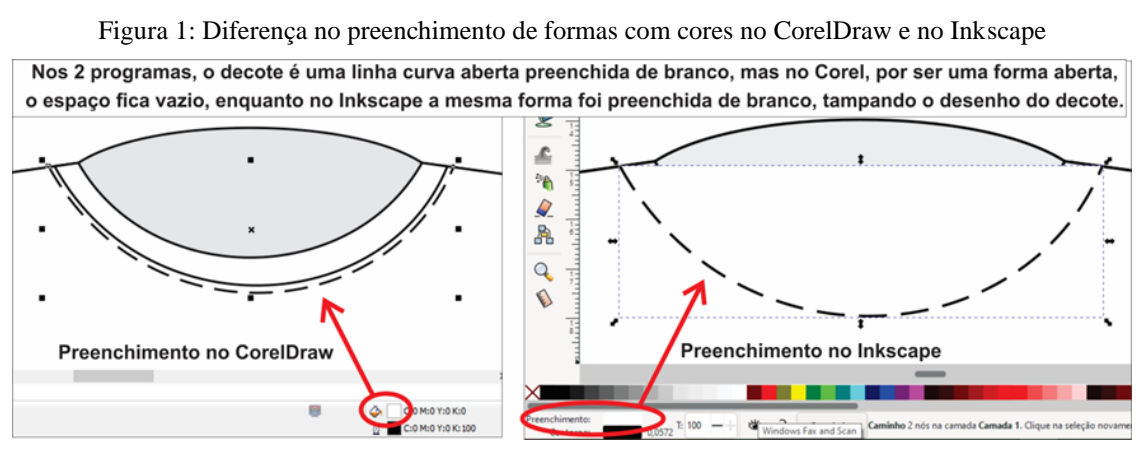

Fonte: Da autora, 2022.

Após a confecção do desenho técnico, cujo objetivo principal *"não é a aparência em geral, como no caso do desenho figurativo, mas os detalhes e características da roupa"* (HOPKINS, 2011, p. 82 apud MASTELINI; Almeida, 2016, p. 83), este é inserido na ficha técnica, onde receberão descritivos sobre a construção da peça.

> Detalhes como recortes, pespontos, costuras, aviamentos, forros, aplicações, bordados, estampas, entre outros, devem ser representados da forma mais fiel à realidade quanto for possível, para não haver problemas na decodificação das mensagens. Estes detalhes, muitas vezes, podem ser indicados por meio da linguagem verbal, com as chamadas "especificações", quando não se pode entender apenas com o desenho que está sendo representado. (HATADANI, 2011, p. 60)

O desenho técnico é algo visual, já a ficha técnica é textual, auxiliando na interpretação dos traços e detalhes do desenho, geralmente através de setas, além de acrescentar informações em campos específicos da ficha como de tecidos, cores, estampas, aviamentos, costuras, comprimentos, bolsos, pences, recortes, posição de etiquetas, entre outros, de cada modelo.

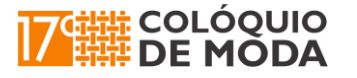

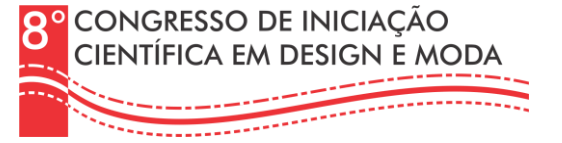

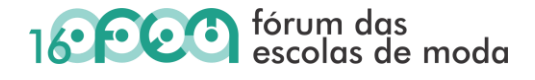

O desenho técnico de moda que acompanha a ficha técnica tem uma grande importância nos processos produtivos, pois funciona como referencial para produzir peças em escala de repetição, acompanhado de uma ficha técnica um documento fundamental para uma confecção, pois atenderá todos os setores, seja do setor de processo produtivo, setores de compras e custos, nessa ficha contém os detalhes para confeccionar uma peça, da escolha do tecido até a montagem. (SANTOS, 2019, p. 60)

A estrutura de caixas de texto que compõem a ficha técnica e o preenchimento textual destes campos, incluindo os textos que acompanhas as setas indicativas, podem ser feitos em programas do pacote Microsoft Office (Excel, Word, PowerPoint) ou em programas gráficos, incluindo o Inkscape. O desenho técnico digital é inserido em um campo determinado em formato vetorial ou bitmap. Em todos os casos, as ferramentas utilizadas são, praticamente, as mesmas, sendo caixas de texto, ferramentas de texto, linhas com pontas de seta, resultando em uma ficha como a que se vê na imagem a seguir.

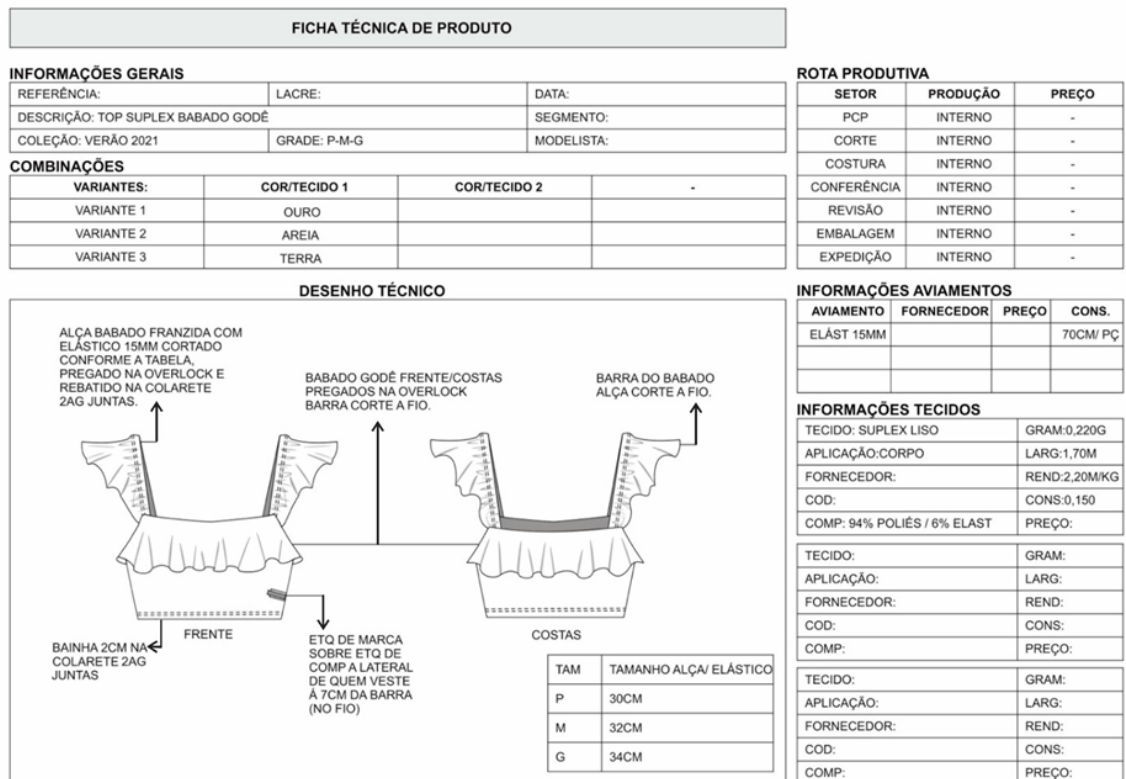

Figura 2: Ficha técnica de moda feita em CorelDraw.

Fonte: Lima, 2021.

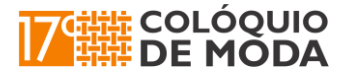

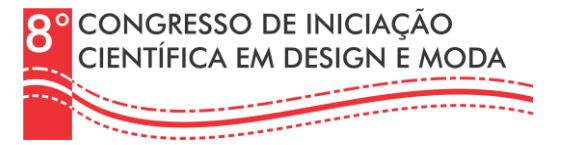

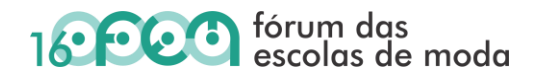

Alunos de moda, geralmente, chegam aos cursos sedentos pelas aulas de desenho de moda, mas ao longo do curso passam a entender que, apesar de trazer maior realidade a roupa idealizada, o croqui nem sempre é requisitado na área da confecção, ao contrário da ficha técnica que é indispensável.

Este fato se dá devido ao tempo que é sempre muito curto no processo de criação de uma peça e que tem a peça piloto como engrenagem fundamental.

Para atender o desejo do desenhista de moda, mas sem atrasar os prazos deste processo, uma alternativa é colorir os desenhos técnicos. Este processo é extremamente rápido quando os desenhos técnicos são vetorizados tanto no CorelDraw, Illustrator ou Inkscape. Outra alternativa é ter um croqui nu, vetorizado ou em bitmap, sem poses muito contorcidas, que possam ser encaixados facilmente atrás dos desenhos técnicos coloridos, acrescentando alguns caimentos de tecido através da ferramenta de envelope, tanto no CorelDraw quanto no Inkscape.

> É recomendável que o designer não perca muito tempo com o processo de desenho de moda, portanto sugere-se que arquive os desenhos de manequins nus (terceiro estágio) para a produção de croquis para várias roupas a partir da mesma pose de modelos. (TREPTOW, 2013, p. 140 apud MASTELINI; ALMEIDA, 2016, p. 82).

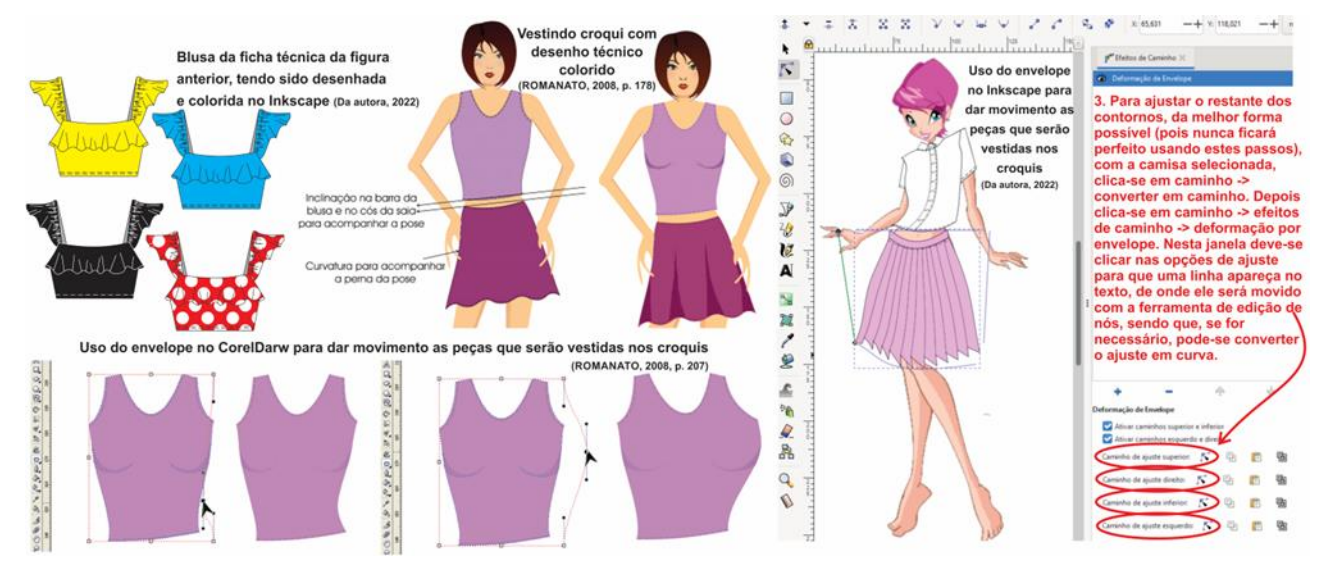

Figura 3: Exemplos de desenhos técnicos coloridos sem e com croqui

Fonte: Da autora, 2022; ROMANATO, 2008, p. 178; 207.

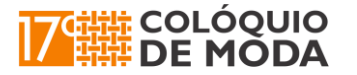

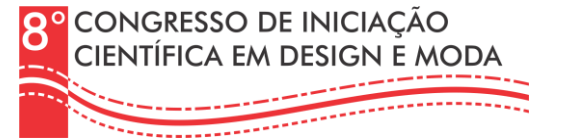

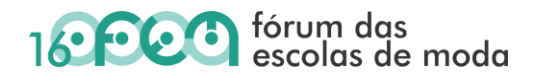

Em relação aos desenhos de peças de roupa, saindo do campo técnico para o artístico, existem duas formas de fazê-los, sendo o desenho de moda ou croqui e a ilustração de moda, mas *"existe uma clara distinção entre ilustração de moda e desenho de moda: enquanto o desenho, esboça, refina e comunica ideias, a ilustração promove e cria um cenário, que intenciona a sedução do cliente pelo produto"* (MATHARU, 2011, apud MASTELINI; ALMEIDA, 2016, p. 82).

Independente disso, o croqui é a representação de corpos femininos, masculinos ou infantis, em proporções reais ou alongadas, que recebem roupas com cores, texturas e caimentos, dando movimento ao que se viu no desenho técnico.

> As proporções do "croqui", nome dado ao desenho de moda do corpo feminino, masculino e/ou infantil, podem ser exageradas de acordo com o estilo do designer ou adequadas ao público-alvo que deseja atingir. O estilo de desenho desenvolvido pelo designer acaba por originar uma estilização pessoal e caracteriza sua personalidade em seus trabalhos. (...) O desenho de moda também pode ser assistido pelo uso de computadores. Seu processo pode ser iniciado à mão livre e ter sua finalização realizada em programas vetoriais, como o CorelDraw ou em bitmaps, como o Adobe Photoshop ou Illustrator, todos para fins de apresentação comercial da coleção. Esta prática proporciona rapidez no trabalho do designer, que pode criar um banco de arquivos de desenhos e imagens a serem utilizadas conforme a suas necessidades. (MASTELINI; ALMEIDA, 2016, p. 80-81)

Como visto na Figura 3, o croqui digital pode ser bastante simples, já que sua finalidade é mostrar a roupa ou coleção criada de forma mais realista, utilizando ferramentas simples do CorelDraw como demonstra Romanato (2008, p. 178; 207), e da mesma forma se faz no Inkscape.

Já no caso das ilustrações, estas tendem a ser mais elaboradas, já que vão além da simples representação de uma roupa ou coleção.

> Além de ser fundamental para representar a roupa, o caimento e a textura dos tecidos, o desenho ilustrativo também é utilizado para divulgar e informa produtos, por meio do desenho, geralmente é publicada em revistas, sites, entre outros meios de divulgações, a produção está voltada para propagandas, capas de revistas, moda, editores em geral, é muito utilizada para promover trajes, produtos, marcas, informar, ou até mesmo sugerir algumas ideias. (AUDACES, 2015 apud SANTOS, 2019, p. 49)

Segundo Moretti (2014, p. 26 apud SANTOS, 2019, p. 43) *"a década de 90 ficou marcada com o desenvolvimento cada vez maior do desenho vetorizado. As ilustrações ganham qualidade de impressão e recursos expressivos de tridimensionalidade".* 

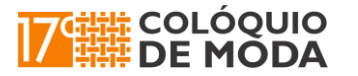

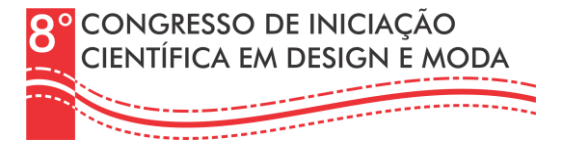

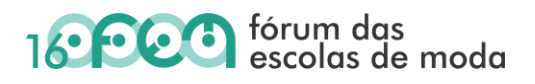

Segundo Santos (2019, p. 44) *"o ilustrador Jason Brooks é conhecido por ser um dos primeiros a utilizar a tecnologia de computador na ilustração de moda, sua técnica de ilustração digital, no Adobe (CALLE, 2012, p. 46, tradução nossa)."*

> A ilustração de moda é conhecida bastante na área de publicidade, onde é publicada em revistas, páginas de web de anúncios, e principalmente pelas imagens criadas por grandes estilistas que se tornaram novos ilustradores, já que utilizam para criar suas coleções. *"Após a década de 90 houve um mix de técnicas manuais e computadorizadas, principalmente entre as Faculdades de Moda no Brasil. Os croquis muitos magros e alongados são praticamente um código inserido atualmente no Desenho de Moda".* (MORETTI, 2014, p. 27 apud SANTOS, 2019, p. 45)

No caso das ilustrações o Inkscape deixa a desejar. Mesmo tendo algumas poucas opções de pincéis artísticos, os desenhos precisam ser feitos a mão livre já com estes pincéis, o que é mais difícil, diferentemente do CorelDraw em que o desenho pode ser feito utilizando a ferramenta Bézier, possibilitando total controle na confecção do desenho desejado, que depois pode ser trocado por qualquer tipo de pincel, gerando o efeito de traços feitos com materiais diversos como crayon, giz pastel, tinta, etc., como se vê na imagem a seguir.

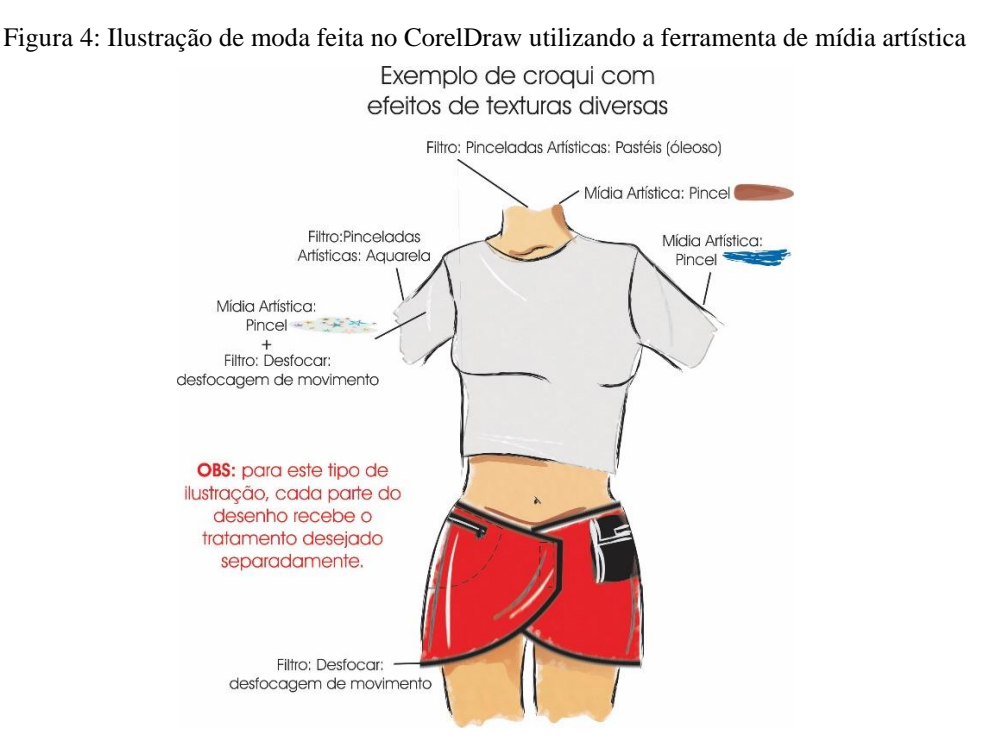

Fonte: ROMANATO, 2008, p. 226.

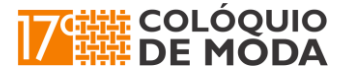

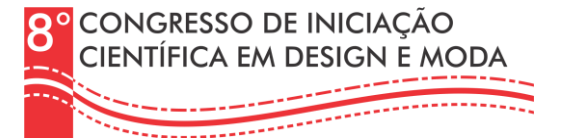

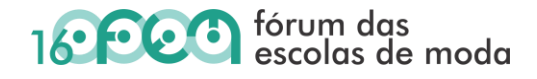

Em relação ao preenchimento dos desenhos das peças de roupa com texturas e estampas, entre o CorelDraw e o Inkscape existem diferentes ferramentas e formas de se fazer, por vezes mais complicadas de uma para a outra, mas sendo possível em ambos.

No caso de texturas em bitmap, representando diferentes tecidos, tanto no CorelDraw, Illustrator ou Inkscape, estas podem ser inseridas através da ferramenta clip, em que a imagem é encapsulada na forma da roupa, ou convertendo a imagem em padrão, em que esta é *rapportada* preenchendo qualquer forma. A ferramenta de clip no Inkscape não foi muito eficiente, travando o programa depois de algumas vezes de uso.

Já o preenchimento em padronagem com repetição ou *rapport* (do francês), em bitmap ou vetor, funciona muito bem nos três programas, sendo que no Inkscape ele funciona com mais recursos que o CorelDraw.

> Apesar de alguns designers encontrarem nos programas gráficos, um meio que facilite o registro de seu percurso de criação, outros manifestam suas idéias sobre o desenho a desenvolver por meio de esboços feitos à mão, e que posteriormente são digitalizados e preparados em forma de arte final. Em ambos os casos digital ou manual, podemos refletir a respeito das fases que norteiam o processo de criação pelos quais caminha o design de superfícies têxteis em estamparia direcionada à moda, tanto para os desenhos corridos quanto para desenhos localizados, por intermédio dos documentos de processo gerados a partir das pesquisas. Usualmente, são traçados manualmente os primeiros esboços dos desenhos que fazem parte do projeto de estampas, aonde riscos, rabiscos e linhas começam a surgir, manifestando-se através de ferramentas de escrita ou desenho, como lápis, canetas coloridas, lápis de cores, pincéis, tintas etc., sobre qualquer tipo de papel, seja pautado ou liso, de qualquer tamanho ou cor. Estes registros manuais são transportados do papel para o computador, e seus elementos visuais armazenados para serem posteriormente utilizados na composição do desenho. (NAVALON, Eloize; LEVINBOOK, 2008, p. 8-9)

Apesar da ferramenta fazer a repetição do desenho, preenchendo qualquer espaço em forma ou tamanho, para que isto ocorra sem falhas é preciso criar um desenho através de um módulo de repetição. Este módulo vai conter o desenho que será repetido ou *rapportado*.

> O *rapport* surge sempre a partir de um módulo, que é a menor área onde estão concentrados todos os elementos visuais que fazem parte da imagem. Este módulo, quando repetido, forma a padronagem, que significa a composição e organização de seus elementos. (Lang, 2022)

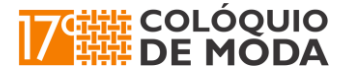

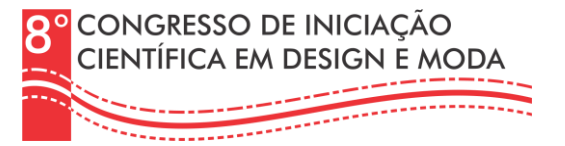

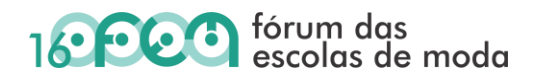

Para que a junção de um módulo a outro se encaixe perfeitamente, é preciso criar espaçamentos regulares e, em alguns casos, a divisão de uma parte do desenho como se vê na Figura 5C, em que a pimenta foi encostada na margem esquerda do módulo, tendo sido dividida e sua ponta encaixada, no mesmo alinhamento, na margem direita do módulo, fazendo com que, ao juntar um módulo em outro, a pimenta se encaixe e volte a forma um desenho inteiro.

> Existem técnicas interessantes para criar o *Rapport* manualmente, a maioria envolve desenhar, dobrar, recortar e completar o desenho, mas é sempre necessário primeiro desenhar o módulo para depois fazer a repetição, testar o encaixe e poder visualizar o resultado. Este processo pode ser lento e as vezes frustrante porque é comum chegar no final, descobrir que o módulo está errado e ter que começar tudo de novo. Por outro lado, programas como o Photoshop e o Illustrator tornam o trabalho mais rápido e eficiente. Com eles você pode experimentar e desenvolver padrões em poucos minutos, acelerando o aprendizado e aumentando a produtividade. E, na minha opinião, a maior vantagem do uso desses programas é poder criar o módulo vendo ao mesmo tempo como vai ficar a repetição (Figura 5B deste trabalho), essa possibilidade não só economiza tempo, mas ajuda muito a visualização e o entendimento das relações entre formas, tamanho, cores e espaços, fundamentais para o sucesso do padrão. (ROCHA, 2014)

Outra função que funciona melhor no Inkscape é o rastreamento de imagens em bitmap, transformando-a em vetor como se vê na Figura 5E. Este é um processo que possibilita a modificação do desenho, a alteração de cores do original e a criação de variantes, já que separa o desenho por grupo de cores.

> A composição das cores em um desenho têxtil e suas variações (comumente chamada na indústria têxtil de variantes) é um elemento importante que reflete visualmente no resultado final do projeto, e que, ou tornam o desenho atraente em seu entrelaçamento de cores, ou podem criar uma imagem que não reflete a idéia da criação que se quer como resultado. Para Pompas (1994, p. 53), as cores são um componente a mais de valor à estampa, por meio de sua organização visual. (NAVALON, Eloize; LEVINBOOK, 2008, p. 10)

Além da composição harmônica das cores, a separação destas no processo de criação de estampas também reflete nos custos de sua execução, já que cada cor se refere a um quadro ou cilindro, seja em estampas localizadas ou corridas.

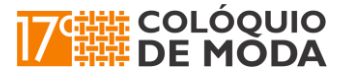

# **CONGRESSO DE INICIAÇÃO CIENTÍFICA EM DESIGN E MODA**

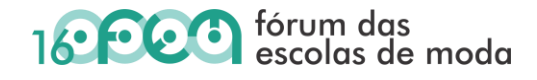

Esta prática da avaliação do número de cores por estampa, está diretamente relacionada às possibilidades de produção, tais como máquinas que apresentam limitação de cores, e ao custo elevado de cada quadro ou cilindro, cujo investimento está atrelado ao número de cores na estampa. As estampas localizadas não requerem que a composição seja criada com a preocupação técnica de encaixe e repetição, visto que o desenho localiza-se em algum lugar da peça já confeccionada. Quando um módulo se repete ao longo do desenho, o tecido estampado é denominado de estampa corrida. (NAVALON, Eloize; LEVINBOOK, 2008, p. 9-10)

Figura 5: Clip, preenchimento padrão, rastreio e criação de *rapport* no CorelDraw e no Inkscape

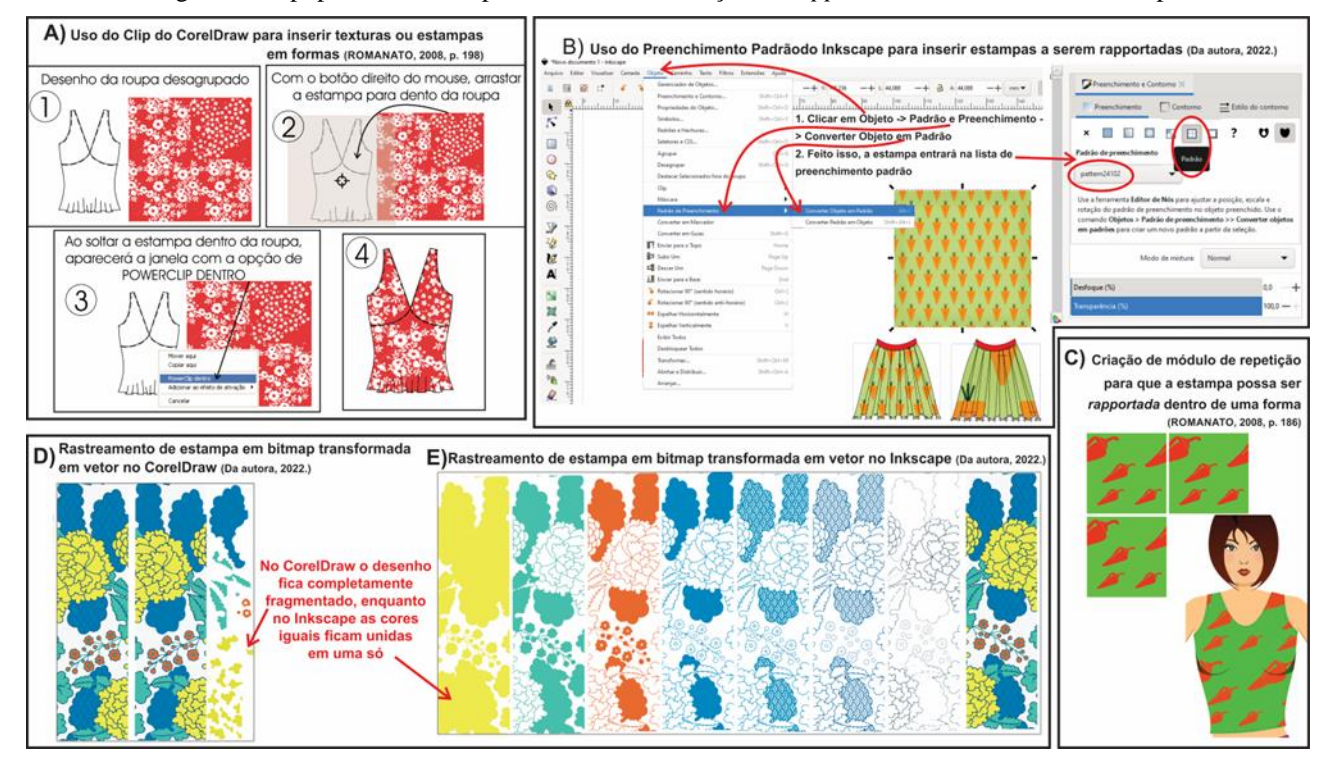

Fonte: Da autora, 2022; Romanato, 2088.

No caso da construção de marcas e logomarcas, os três programas, Illustrator, CorelDraw e Inkscape, assim como nos programas do pacote da Microsoft Office (Excel, Word, PowerPoint), quase não tem diferenças ao usar as ferramentas de texto.

> Pode-se entender como marca o conjunto de símbolos, desenhos, nome que deve identificar os bens ou serviços de um fornecedor e diferenciá-los da concorrência. Traduzindo para o inglês, *brand*, que significa queimar, ação comum em fazendas, nas quais os proprietários marcavam os gados com ferro quente como forma de identificação. Atualmente, esta é considerada uma potencial ferramenta de longevidade do produto, podendo ser mantedora e sustentadora deste (MAGALHÃES, 2006 apud REZENDE; PORTELA, 2017, p. 5-6).

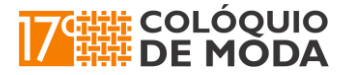

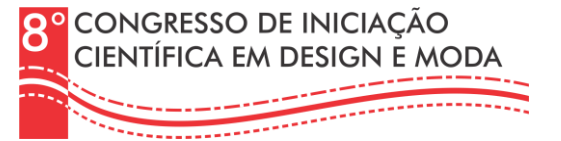

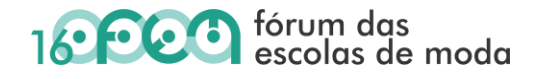

Desta forma, sendo a marca *"uma potencial ferramenta de longevidade do produto"*, esta deve ser mais elaborada que um simples texto escrito em uma caixa de texto, envolvendo, em muitos casos, a criação de uma logomarca.

> O conceito de marca é muito amplo e envolve desde o logo, nome ou etiqueta que identificam e diferenciam produtos no mercado e também a organização, história, trajetória, fama, conceito, identidade, valores e toda significação, que adicionam magia e personalizam a alma desejada de um produto. Este produto deve ser caracterizado desde o processo fabril, deve ser pensado de acordo com a identidade da marca, até ser transformado em um desejo (CASTILHO, 2013). (...) Os verdadeiros significados da marca residem na mente dos consumidores. O significado da marca é resultado do esforço de pesquisa, inovação, comunicação e outros, que, ao longo do tempo, vão sendo agregados ao processo de sua construção. Nesse contexto a criação e manutenção desta não está ligada apenas a designers e artistas gráficos. Portanto, o processo de criação de uma marca envolve a participação do consumidor de forma decisiva (MAGALHÃES, 2006). A marca pode ocupar a mente do consumidor por meio de uma lembrança, construindo elos com outras informações e sentimentos. Por conseguinte, quanto maior a força de associação da marca, maior a chance de ser lembrada e apreciada. (REZENDE; PORTELA, 2017, p. 5-6)

No caso da utilização de programas gráficos e vetoriais no processo de criação de marcas e logomarcas é algo simples já que envolvem ferramentas de texto e/ou ferramentas de vetorização que possibilitarão a construção e manipulação de letras e formas na formação de qualquer imagem que se deseje. Além disso, estas letras e formas, assim como nos desenhos de peças de roupas, como visto na Figura 3, também podem receber cores, texturas, efeitos, entre outros.

### **3. Considerações Finais**

No contexto da interface professor/estudante/ensino/aprendizagem e tecnologias digitais, seja no ensino remoto ou presencial, a adaptação do uso de softwares pagos para softwares livres, no caso o Inkscape, ocorreu sem prejuízos, na minha opinião, pelo contrário, já que possibilitou a alunos, e futuros profissionais da área de moda, o acesso ao programa, seja instalado em seu computador ou pela internet de um computador qualquer, de forma lícita, evitando diversos problemas e riscos que ocorriam quando estes usavam softwares piratas.

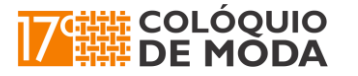

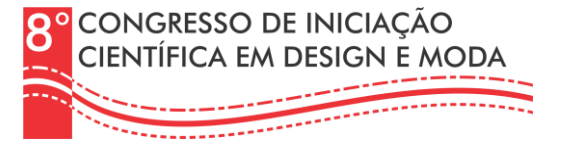

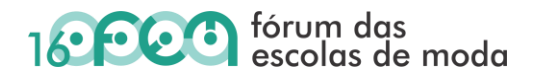

Outro facilitador para docentes e alunos, além das aulas remotas ou presenciais, é a vasta quantidade de cursos e/ou videoaulas disponíveis na internet, possibilitando o esclarecimento de dúvidas e/ou aprimoramento no uso do software Inkscape.

Por fim, apesar de todas as dificuldades e desafios vividos nos últimos anos, acredito que este também foi um período de repensar muitas coisas, de sair da zona de conforto e enfrentar novos desafios e possibilidades de crescimento pessoal e profissional.

> Precisamos valorizar esse tipo de aprendizado. No atual contexto de nosso mundo globalizado, aprender deixou de ser próprio de uma época de vida escolar para passar a ser um processo permanente, pois aprendizado supõe desenvolver novas formas de enxergar um mesmo problema e desenvolver novas respostas e oportunidades para a vida. Trocando em miúdos, precisamos, na vida adulta, nunca deixar de sermos curiosos como éramos quando criança.

## **Referências**

ALVES, Paulo. **Seis riscos de usar programas crackeados: Veja quais perigos de segurança e confiabilidade os softwares piratas podem trazer.** 16/12/2018. Disponível em [https://www.techtudo.com.br/listas/2018/12/seis-riscos-de-usar-programas-crackeados.ghtml.](https://www.techtudo.com.br/listas/2018/12/seis-riscos-de-usar-programas-crackeados.ghtml) Acesso em 10/03/2022.

AMORIN, Carolina Anderson Carioni; MAKARA, Elen. **O uso de software livre na criação de desenhos técnicos do vestuário.** In: 12º Colóquio de Moda, 2016, João Pessoa/PB. Disponível em [http://www.coloquiomoda.com.br/anais/Coloquio%20de%20Moda%20-](http://www.coloquiomoda.com.br/anais/Coloquio%20de%20Moda%20-%202016/COMUNICACAO-ORAL/CO-06-Processos-Produtivos/CO-06-O-USO-DE-SOFTWARE-LIVRE-NA-CRIACAO-DE-DESENHOS-TECNICOS-DO-VESTUARIO-FINAL.pdf) [%202016/COMUNICACAO-ORAL/CO-06-Processos-Produtivos/CO-06-O-USO-DE-](http://www.coloquiomoda.com.br/anais/Coloquio%20de%20Moda%20-%202016/COMUNICACAO-ORAL/CO-06-Processos-Produtivos/CO-06-O-USO-DE-SOFTWARE-LIVRE-NA-CRIACAO-DE-DESENHOS-TECNICOS-DO-VESTUARIO-FINAL.pdf)[SOFTWARE-LIVRE-NA-CRIACAO-DE-DESENHOS-TECNICOS-DO-VESTUARIO-](http://www.coloquiomoda.com.br/anais/Coloquio%20de%20Moda%20-%202016/COMUNICACAO-ORAL/CO-06-Processos-Produtivos/CO-06-O-USO-DE-SOFTWARE-LIVRE-NA-CRIACAO-DE-DESENHOS-TECNICOS-DO-VESTUARIO-FINAL.pdf)[FINAL.pdf.](http://www.coloquiomoda.com.br/anais/Coloquio%20de%20Moda%20-%202016/COMUNICACAO-ORAL/CO-06-Processos-Produtivos/CO-06-O-USO-DE-SOFTWARE-LIVRE-NA-CRIACAO-DE-DESENHOS-TECNICOS-DO-VESTUARIO-FINAL.pdf) Acesso em 03/03/2022.

BRIGGS-GOODE, Amanda. **Design de estamparia têxtil.** Porto Alegre: Bookman, 2014.

BURKE, Sandra. **Fashion computing: Design techniques and CAD.** Londres: Burke Publishing, 2007.

GRAGNATO, Luciana. **O desenho no design de moda.** São Paulo: Anhembi-Morumbi, 2008. Disponível em

[http://sitios.anhembi.br/tedesimplificado/bitstream/TEDE/1566/1/Luciana%20Gragnato.pdf.](http://sitios.anhembi.br/tedesimplificado/bitstream/TEDE/1566/1/Luciana%20Gragnato.pdf) Acesso em 19/04/2022.

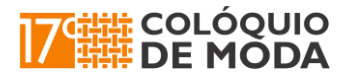

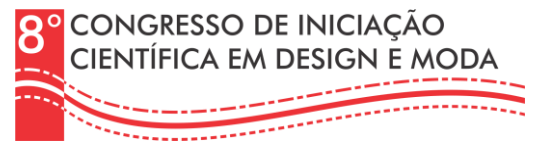

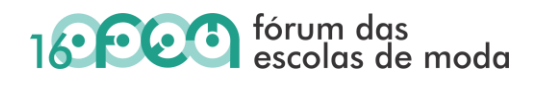

HATADANI, Paula da Silva. **Diretrizes para o ensino do desenho de moda: Um estudo de caso na cidade de Londrina e região.** Bauru: Universidade Estadual Paulista, 2011. Disponível em https://repositorio.unesp.br/bitstream/handle/11449/96260/hatadani ps\_me\_bauru.pdf?sequence=1 [&isAllowed=y.](https://repositorio.unesp.br/bitstream/handle/11449/96260/hatadani_ps_me_bauru.pdf?sequence=1&isAllowed=y) Acesso em 03/03/2022.

LANG, Marco. **O que é Rapport no Design de Estampas?** 2022. Disponível em [https://estampaweb.com/o-que-e-rapport-no-design-de](https://estampaweb.com/o-que-e-rapport-no-design-de-estampas/#:~:text=Como%20fazer%20Rapport%3F,e%20organiza%C3%A7%C3%A3o%20de%20seus%20elementos)[estampas/#:~:text=Como%20fazer%20Rapport%3F,e%20organiza%C3%A7%C3%A3o%20de%20](https://estampaweb.com/o-que-e-rapport-no-design-de-estampas/#:~:text=Como%20fazer%20Rapport%3F,e%20organiza%C3%A7%C3%A3o%20de%20seus%20elementos) [seus%20elementos.](https://estampaweb.com/o-que-e-rapport-no-design-de-estampas/#:~:text=Como%20fazer%20Rapport%3F,e%20organiza%C3%A7%C3%A3o%20de%20seus%20elementos) Acesso em 20/04/2022.

LEITE, Adriana Sampaio; VELLOSO, Marta Delgado. **Desenho técnico de roupa feminina.** Rio de Janeiro: Ed. Senac Nacional, 2013.

LEMOS, Fábio. **Os aspectos funcionais do desenho no design de moda.** Revista Digital Achiote.com, FUMEC, n.1643, p.1-25, 2013. Disponível em: [http://revista.fumec.br/index.php/achiote/article/view/1643.](http://revista.fumec.br/index.php/achiote/article/view/1643) Acesso em 19/04/2022.

LIMA, Julyanne Pacheco de. **Ficha técnica desenvolvida por mim através do CorelDraw.** 2021. Disponível em [https://www.linkedin.com/feed/update/urn:li:activity:6782331322569416704/.](https://www.linkedin.com/feed/update/urn:li:activity:6782331322569416704/) Acesso em 19/04/2022.

MASTELINI, Fabíola; ALMEIDA, Ricardo Brito. **Os Diversos Desenhos no Design de Moda: a comunicação no processo criativo.** Iara – Revista de Moda, Cultura e Arte, São Paulo: Centro Universitário Senac, v.8. n.2, p.73-86, Jan 2016. Disponível em [http://www1.sp.senac.br/hotsites/blogs/revistaiara/wp](http://www1.sp.senac.br/hotsites/blogs/revistaiara/wp-content/uploads/2016/03/89_Iara_artigo_revisado.pdf)[content/uploads/2016/03/89\\_Iara\\_artigo\\_revisado.pdf.](http://www1.sp.senac.br/hotsites/blogs/revistaiara/wp-content/uploads/2016/03/89_Iara_artigo_revisado.pdf) Acesso em 10/03/2022.

NAVALON, Eloize; LEVINBOOK, Miriam. **O projeto dentro do projeto.** In: IV Colóquio de Moda, 2008, Novo Hamburgo/RS. Disponível em [http://www.coloquiomoda.com.br/anais/Coloquio%20de%20Moda%20-%202008/42554.pdf.](http://www.coloquiomoda.com.br/anais/Coloquio%20de%20Moda%20-%202008/42554.pdf) Acesso em 21/05/2022.

NSC. **Aprendendo a aprender: a todo momento, algo novo.** 25/05/2015. Disponível em [https://webcache.googleusercontent.com/search?q=cache:sepyX5HBMl0J:https://www.nsctotal.co](https://webcache.googleusercontent.com/search?q=cache:sepyX5HBMl0J:https://www.nsctotal.com.br/noticias/aprendendo-a-aprender-a-todo-momento-algo-novo+&cd=13&hl=pt-BR&ct=clnk&gl=br) [m.br/noticias/aprendendo-a-aprender-a-todo-momento-algo-novo+&cd=13&hl=pt-](https://webcache.googleusercontent.com/search?q=cache:sepyX5HBMl0J:https://www.nsctotal.com.br/noticias/aprendendo-a-aprender-a-todo-momento-algo-novo+&cd=13&hl=pt-BR&ct=clnk&gl=br)[BR&ct=clnk&gl=br.](https://webcache.googleusercontent.com/search?q=cache:sepyX5HBMl0J:https://www.nsctotal.com.br/noticias/aprendendo-a-aprender-a-todo-momento-algo-novo+&cd=13&hl=pt-BR&ct=clnk&gl=br) Acesso em 15/06/2022.

PINHEIRO, Gabriela Coutinho. **Ilustração digital na moda.** Revista DAMT- design, arte, moda e tecnologia, São Paulo, p. 244-261, 2010. Disponível em: [https://xdocs.com.br/doc/ilustracao](https://xdocs.com.br/doc/ilustracao-digital-e-moda-7d8mxjy9mkop)[digital-e-moda-7d8mxjy9mkop.](https://xdocs.com.br/doc/ilustracao-digital-e-moda-7d8mxjy9mkop) Acesso em 03/03/2022.

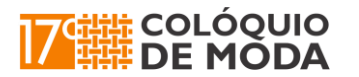

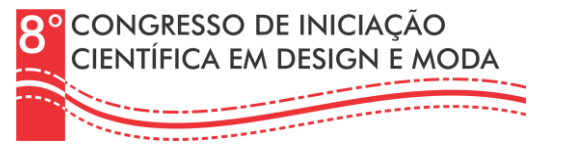

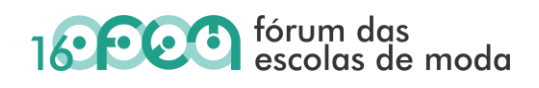

REZENDE, Velrismar Rodrigues Amorim; PORTELA, Carla Silva Pereira. **Estilo de vida como inspiração para uma marca de moda.** In: 13º Colóquio de Moda, 2017, Bauru/SP. Disponível em [http://www.coloquiomoda.com.br/anais/Coloquio%20de%20Moda%20-](http://www.coloquiomoda.com.br/anais/Coloquio%20de%20Moda%20-%202017/CO/co_5/co_5_ESTILO_DE_VIDA_COMO.pdf) [%202017/CO/co\\_5/co\\_5\\_ESTILO\\_DE\\_VIDA\\_COMO.pdf.](http://www.coloquiomoda.com.br/anais/Coloquio%20de%20Moda%20-%202017/CO/co_5/co_5_ESTILO_DE_VIDA_COMO.pdf) Acesso em 01/06/2022.

ROCHA, Lula. **O que é Rapport?** 26.05.2014. Disponível em [https://metapix.com.br/artigo/2014/05/26/o-que-e-rapport/.](https://metapix.com.br/artigo/2014/05/26/o-que-e-rapport/) Acesso em 21/05/2022.

ROMANATO, Daniella. **Desenhando moda com CorelDraw.** Rio de Janeiro: Brasport, 2008.

SANTOS, Maria Grasiele Santos E. **A relevância do desenho de moda ao longo da história.** São Paulo: FATEC de Americana, 2019. Disponível em [http://ric.cps.sp.gov.br/bitstream/123456789/3840/1/20191S\\_SANTOSMariaGrasieleSantose\\_OD0](http://ric.cps.sp.gov.br/bitstream/123456789/3840/1/20191S_SANTOSMariaGrasieleSantose_OD0684.pdf) [684.pdf.](http://ric.cps.sp.gov.br/bitstream/123456789/3840/1/20191S_SANTOSMariaGrasieleSantose_OD0684.pdf) Acesso em 19/04/2022.

SCHERRER, Rachel; BESSA, Rodrigo. **Experimentação da modelagem da saia básica em quatro softwares distintos.** In: 13º Colóquio de Moda, 2017, Bauru/SP. Disponível em [http://www.coloquiomoda.com.br/anais/Coloquio%20de%20Moda%20-](http://www.coloquiomoda.com.br/anais/Coloquio%20de%20Moda%20-%202017/GT/gt_13/gt_13_Experimentacao_da_modelagem_da_Saia.pdf) [%202017/GT/gt\\_13/gt\\_13\\_Experimentacao\\_da\\_modelagem\\_da\\_Saia.pdf.](http://www.coloquiomoda.com.br/anais/Coloquio%20de%20Moda%20-%202017/GT/gt_13/gt_13_Experimentacao_da_modelagem_da_Saia.pdf) Acesso em 03/03/2022.

STIPELMAN, Steven. **Ilustração de moda: do conceito à criação.** Porto Alegre: Bookman, 2015.

TALLON, Kevin. **Diseño de moda creativo com Illustrator.** Barcelona: Acanto, 2009.

TREPTOW, Doris. **Inventando Moda: planejamento de produção.** São Paulo: Edição da Autora, 2013.